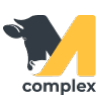

## **Создать события по отбору**

1. Откройте раздел Главное и выберите События по отбору.

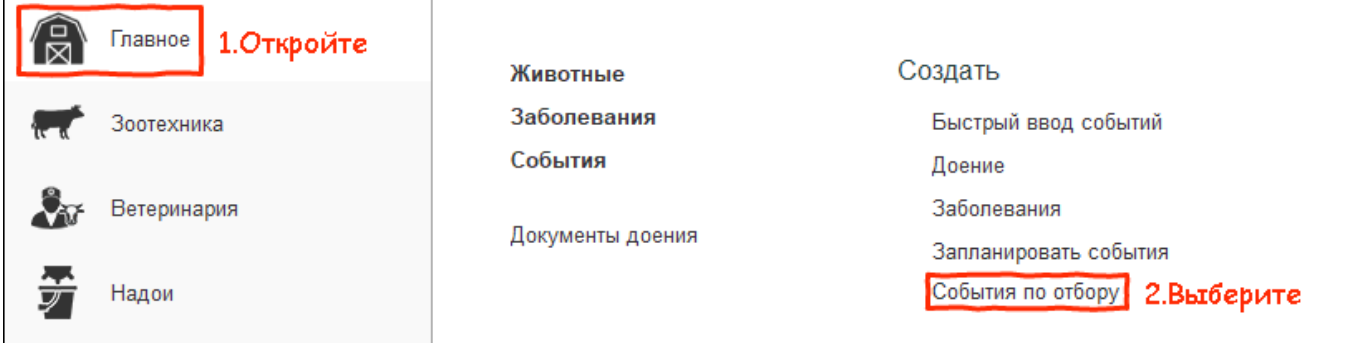

2. Выберите Правило отбора, по которому система подберет животных. Например: помощник выбраковки.

Проверьте показатели и выберите животных, которых нужно выбраковать.

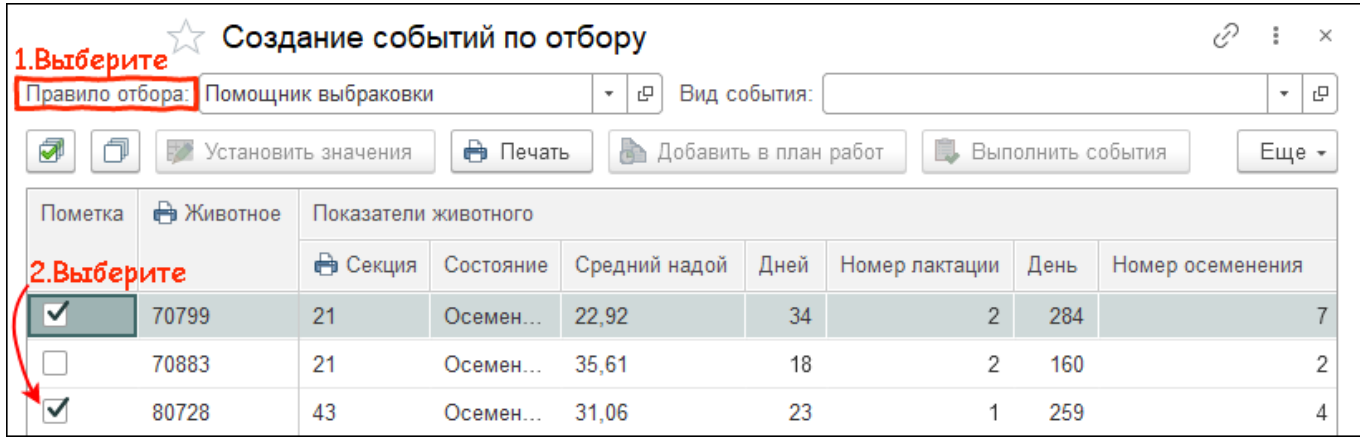

3. Установите вид события, подходящий для правила отбора, то есть Браковка. Укажите причину браковки животного.

\*Для животных с одинаковой причиной: зажмите кнопку Ctrl, выберите животных и нажмите кнопку Установить значения.

Укажите общую причину браковки и нажмите кнопку ОК.

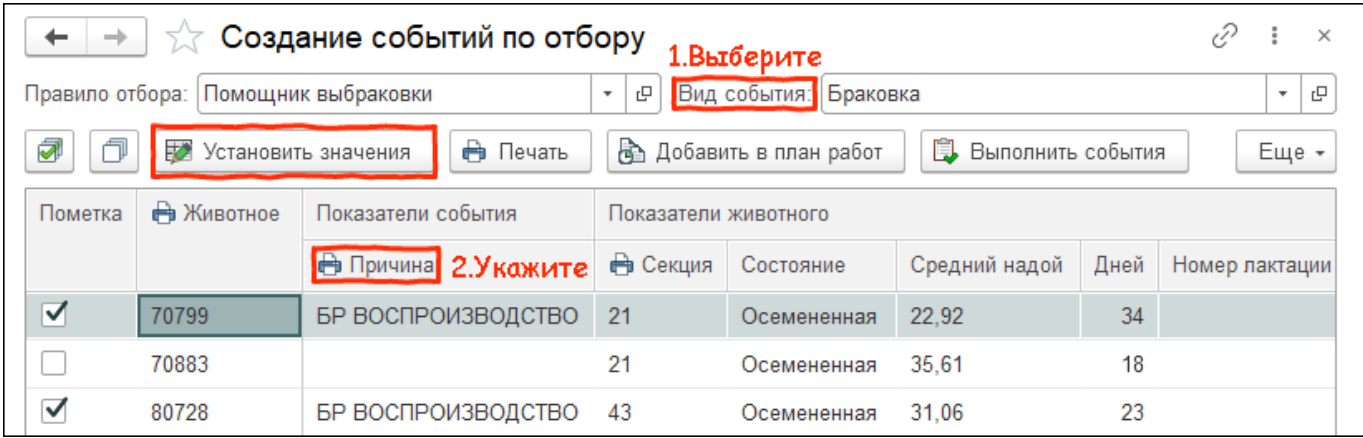

4. Нажмите кнопку выполнить события. Проверьте дату выполнения и нажмите кнопку ОК.

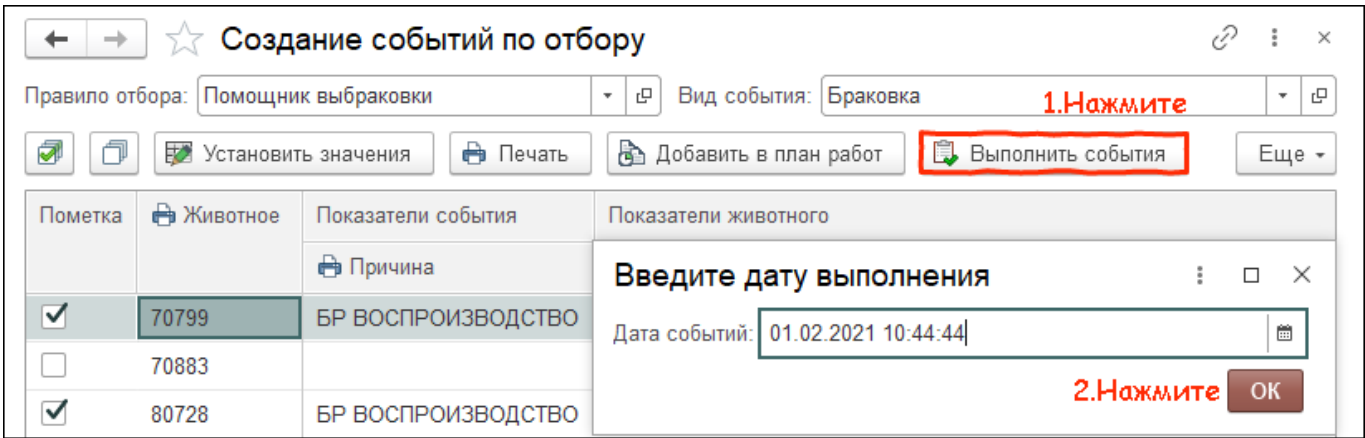

Итог:

- животные выбракованы
- установлены причины выбраковки животных